heig-vd

**HAUTE ÉCOLE** D'INGÉNIERIE ET DE GESTION DU CANTON DE VAUD

www.heig-vd.ch

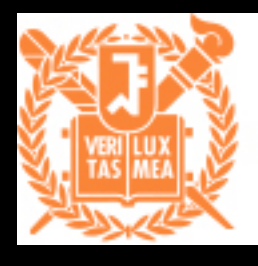

#### **Seoul National University**

**College of Engineering** Dept. of Computer Science and Engineering

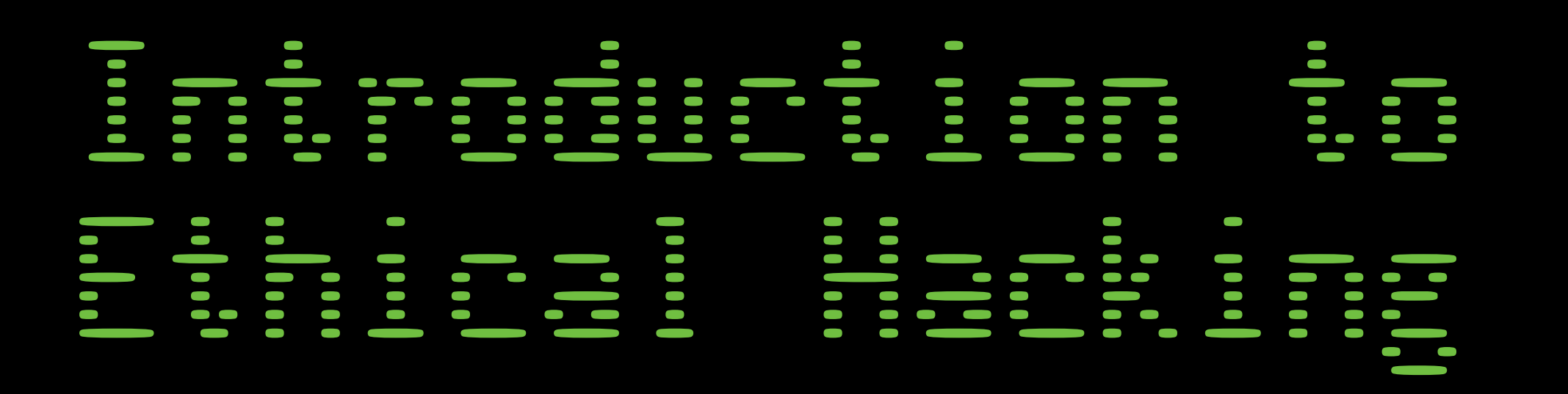

### Summer University 2017 Seoul, Republic of Korea

Alexandre Karlov

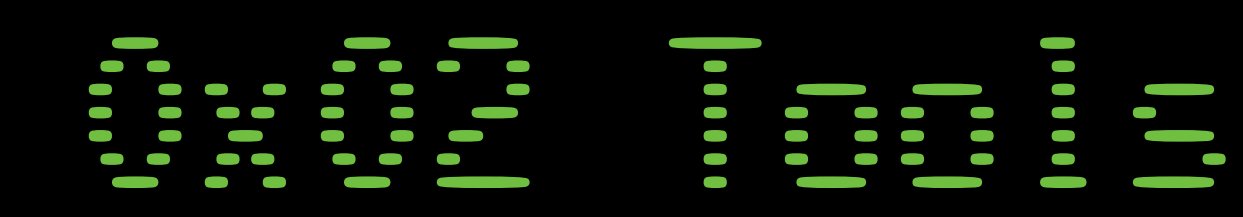

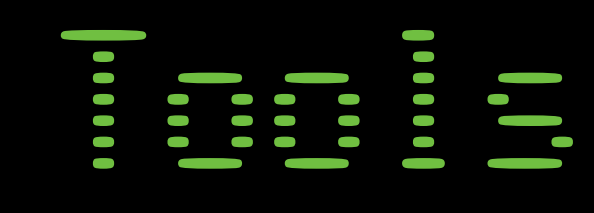

• So what are the best tools to be an ultimate hacker ? • Which OS to use ? Windows, Linux or OSX ? • Will go through some of them during these days

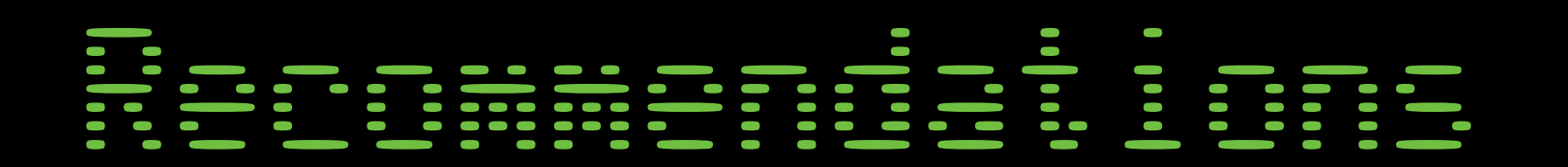

- What do you use?
	- Windows
	- Linux
	- OS X
- Recommendation is to have all three of them, or at least Windows and Linux

Linux

- Don't think of them as different operating systems
- Think of them as set of tools
- Setup a virtualized environment on you machine (VMWare)
	- Deploy images of Windows and Linux boxes so that you can easily switch between
- Today's average Portable PC
	- Can easily run several OS in parallel
	- Images allow easily to backup, roll-back and deploy a fresh/clean version of the OS (especially relevant for malware analysis)

# **Kalifornia**<br>Kalifornia<br>Kalifornia<br>Kalifornia

- The Kali linux distribution which superseded historical BackTrack (BT) linux is seen as a defacto standard platform to help you with your pentest tasks
	- Debian-based distribution
	- More than 300 tools for pentest and data forensics
	- Active online support community

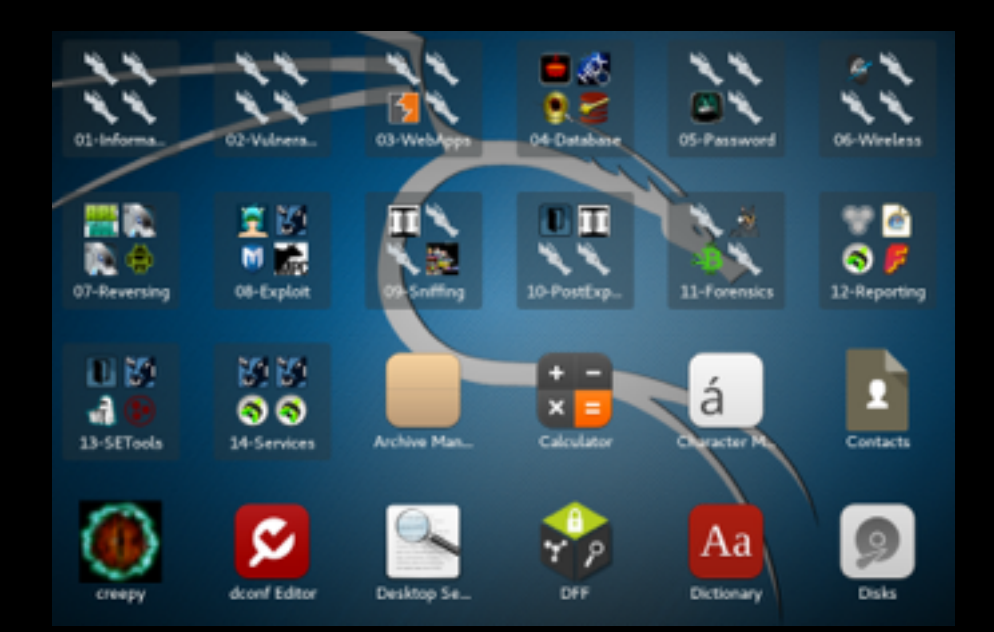

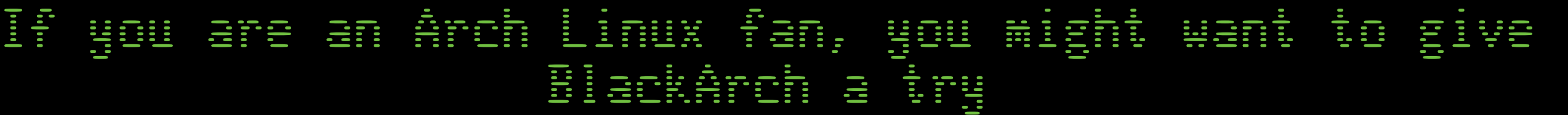

### Kalina

- Download from www.kali.org
	- Either an ISO from http://www.kali.org/downloads/
	- VMWare image from http://www.offensive-security.com/kali-linux-vmwarearm-image-download/
		- Download, unzip (7z x Kali-Linux-2017.1-vmamd64.7z) and open the image in VMPlayer
		- default username and password: root/toor
		- remember to change the root password
		- apt-get update && apt-get upgrade

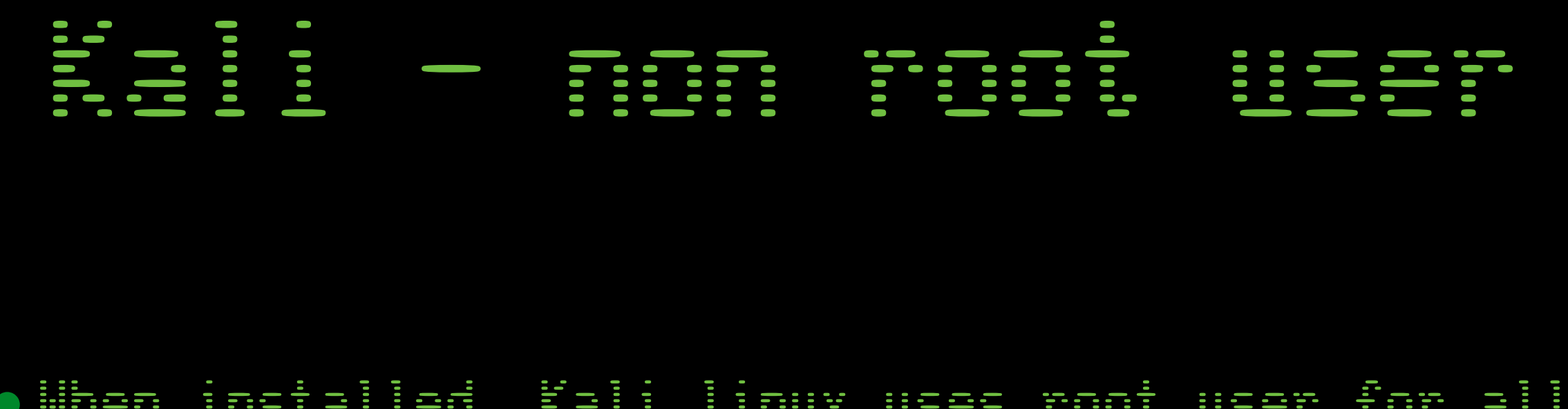

- When installed, Kali linux uses root user for all tasks
- It is a good security practice to add an additional user with non-root privileges
	- **•useradd -m noroot passwd noroot usermod -a -G sudo noroot chsh -s /bin/bash noroot**
	- Replace the **noroot** by whatever you prefer

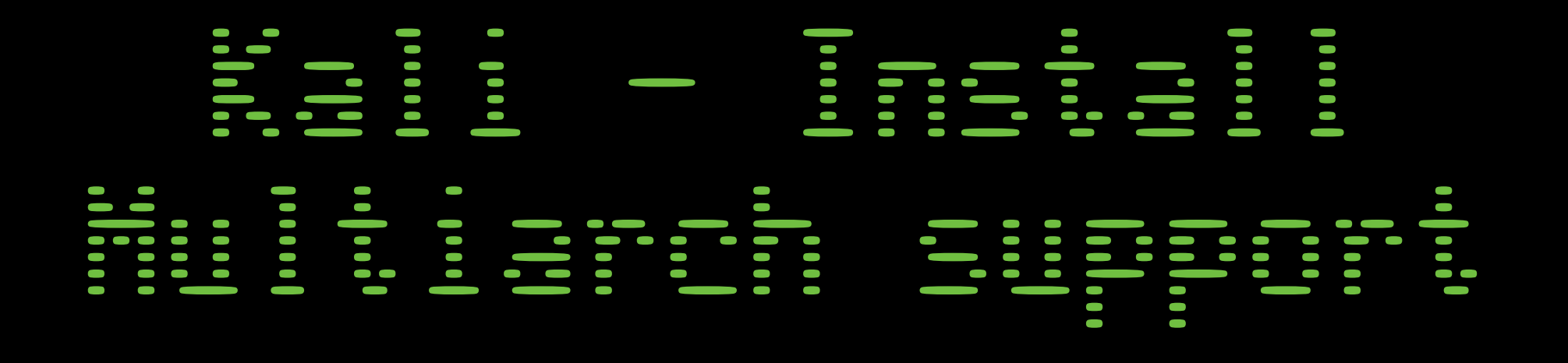

### • By default Kali comes with 64 bit architecture

- **•sudo dpkg -–add-architecture i386 sudo apt-get update sudo apt-get upgrade**
- Enables 32-bit support
- Useful for applications supporting only 32-bit

## pwnton.com

- a framework for CTF and exploit development
- allows rapid prototyping and development
- client-server interaction
	- to interact with all kind of services (web, binary, etc…)
- process interaction
- assembly and elf manipulation
- GDB debugging helpers

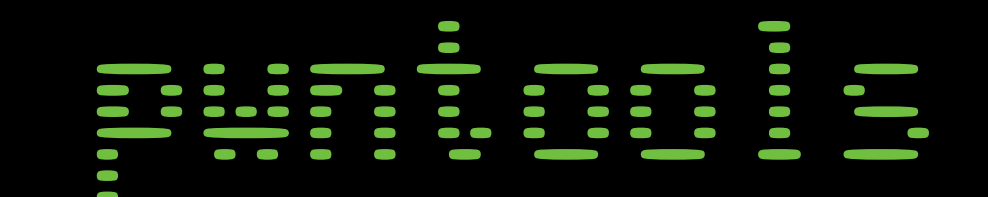

- Go read:
	- [http://docs.pwntools.com/en/stable/](http://docs.pwntools.com/en/stable/index.html) index.html
	- or if you prefer a PDF:
		- [https://media.readthedocs.org/pdf/](https://media.readthedocs.org/pdf/pwntools/stable/pwntools.pdf) pwntools/stable/pwntools.pdf
- Online demo:
	- https://demo.pwntools.com/